# **CONVAG Bosch na Pelco**

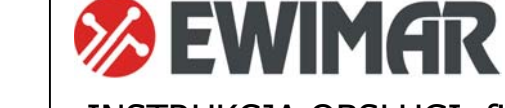

Konwerter protokołu PTZ

INSTRUKCJA OBSŁUGI firmware 0.01.xx Wersja Standard i Lite

Konwerter jest urządzeniem mikroprocesorowym, przeznaczonym do integracji urządzeń sterujących Bosch (OSRD lub Biphase) z kamerami firmy innych firm, pracującymi z protokołem Pelco-D lub Pelco-P.

Wydajny procesor i oprogramowanie napisane zgodnie z zasadami multitaskingu, tworzą wydajną konfigurację z bardzo szybką reakcją na sterowanie.

Konwerter wyposażono w jeden port RS-485 dla protokołu Pelco i dwa konfigurowalne porty dla Biphase / OSRD.

**Konwerter STANDARD nie jest zalecany w systemach CCTV Bosch z krosownicami Video, używających więcej niż jednej klawiatury i komend typu Repetive. Dla takich rozwiązań zalecana jest wersja LITE oddzielnie dla każdej kamery.** 

## **GŁÓWNE CECHY**

- 1) Obsługa do **szesnastu** kamer (wersja **Standard**) przez jeden konwerter z indywidualnie wybieranymi adresami dla każdej kamery w zakresie od 1-254. Obsługa **jednej** kamery w przypadku wersji **Lite**.
- 2) Możliwość rozszerzenia obsługi do 99 kamer przez zakup dodatkowych licencji.
- 3) Funkcja zmiany adresów wyjściowych kamer (ADDRESS SHIFT) w trakcie tłumaczenia. Umożliwia również sterowanie kamerami z krosownic Video używających adresów powyżej 255 (1-16383). Licencja opcjonalna dla wersji **Standard**, darmowa dla wersji **Lite**.
- 4) Zaawansowana funkcja korekcji krzywej joysticka PAN / TILT, indywidualnie dla każdej kamery licencja opcjonalna dla wersji **Standard**, darmowa dla wersji **Lite,**
- 5) Jednoczesne przetwarzanie wielu komend ruchu: Pan, Tilt, Zoom, Iris, Focus.
- 6) Obsługa programowania i wywoływania funkcji PRESET oraz AUX.
- 7) Szeroki zakres wyboru szybkości transmisji i wybór typu protokołów Pelco i Bosch OSRD.
- 8) Definiowanie ustawień i aktualizacja oprogramowania za pomocą portu USB i oprogramowania Ewimar Firmware Upgrader / Configurator.
- 9) Możliwość zmiany oprogramowania na inne, gdy konwerter nie będzie już wykorzystywany w istniejącym systemie – wyłącznie koszt oprogramowania.

## **Obsługiwane komendy Bosch/Philips**

Proces tłumaczenia uwzględnia kilka rodzajów komend ruchu dla protokołu Bosch:

**Fixed-Start-Stop (optocode 0x02)** – Komenda START i STOP, nie zawierają informacji o szybkości obrotu. Wykorzystywana w głowicach uchylno-obrotowych oraz odbiornikach telemetrii PTZ starego typu. Podczas tłumaczenia na protokół Pelco, szybkość ruchu kamery będzie taka, jak ustawiono za pomocą funkcji **Szybkość PAN dla komend FIXED** i **Szybkość TILT dla komend FIXED**.

**Fixed-speed for Specified Period (optocode 0x03)** – Komenda START i STOP, nie zawierająca informacji o szybkości obrotu. Aktywuje ruch głowicy uchylno-obrotowej na określony czas. Podczas tłumaczenia na protokół Pelco, szybkość ruchu kamery będzie taka, jak ustawiono za pomocą funkcji **Szybkość PAN dla komend FIXED** i **Szybkość TILT dla komend FIXED**.

**Fixed-Repetive (optocode 0x04)** – Komenda START wysyłana w odstępach czasowych max co 50ms (20Hz), nie zawierająca informacji o szybkości obrotu. Podczas tłumaczenia na protokół Pelco, szybkość ruchu kamery będzie taka, jak ustawiono za pomocą funkcji **Szybkość PAN dla komend FIXED** i **Szybkość TILT dla komend FIXED**. Ten protokół nie zawiera komend **Iris Close oraz Iris Open**.

**Variable-Start-Stop (optocode 0x05) –** Komenda zawierająca START i STOP oraz informację o szybkości obrotu. Wykorzystywana w niektórych głowicach uchylno-obrotowych oraz wszystkich kamerach typu Speed-Dome.

**Fixed-Repetive Zoom, Focus, Iris (optocode 0x06) –** Komenda START wysyłana w odstępach czasowych max co 50ms (20Hz), wykorzystywana wyłącznie do sterowania obiektywów MOTO-ZOOM.

**Auxiliary ON/OFF, Preposition SET/SHOT (optocode 0x07) –** Komendy służące do zapisu i wywoływania presetów (SHOT) i poleceń specjalnych AUX ON/OFF.

**Repetive Variable (optocode 0x08) -** Komenda START wysyłana w odstępach czasowych max co 50ms (20Hz), zawierająca informacje o szybkości ruchu. Wykorzystywany głównie w kamerach typu Speed-Dome firmy Bosch. Nie jest zalecana do transmisji drogą radiową i przez sieć LAN za pomocą konwerterów.

**Fine Speed PTZ (optocode 0x09) –** Komenda zawierająca START i STOP oraz informację o szybkości obrotu z dużą dokładnością. Podczas tłumaczenia szybkość ruchu konwertowana jest na zakres dostępny dla protokołu Pelco.

## **Przykładowe konfiguracje**

Konwerter posiada jeden konfigurowalny port wejściowy dla protokołu Bosch oraz dwa porty wyjściowe z indywidualnie ustawianymi protokołami Pelco i szybkością trasnsmisji. Jest instalowany pomiędzy urządzeniem sterującym z protokołem Bosch (klawiatura, DVR, encoder, itp.) a kamerami z protokołem Pelco-D lub Pelco-D. Może znajdować w dowolnym miejscu pomiędzy urządzeniem sterującym a kamerami PTZ.

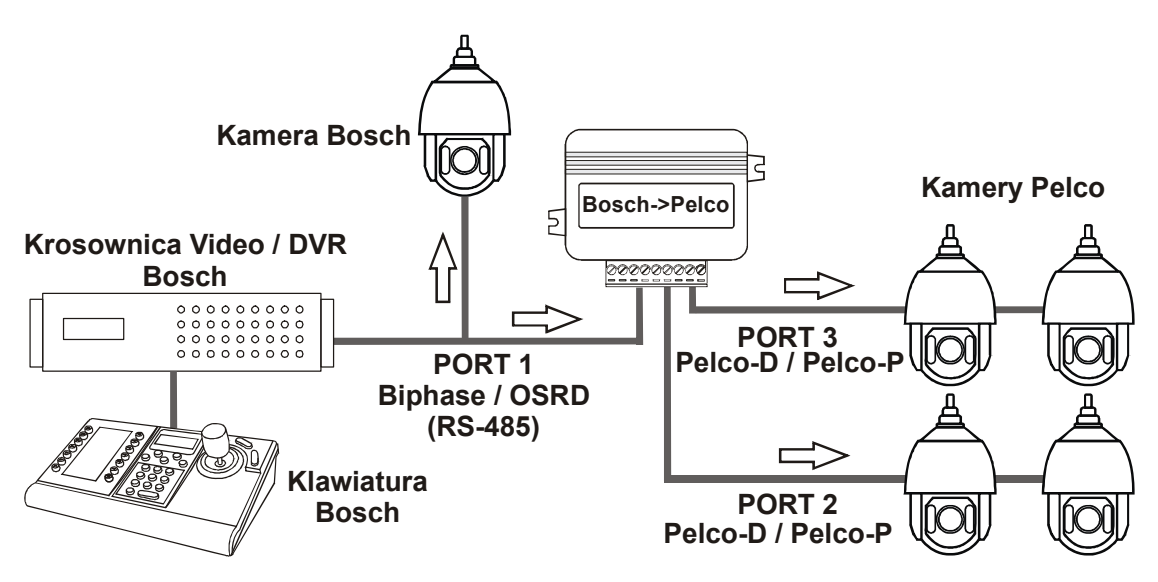

Podstawowy sposób podłączenia klawiatury Bosch z kamerami używającymi protokołu Pelco

## **Opis elementów konfiguracyjnych i połączeniowych**

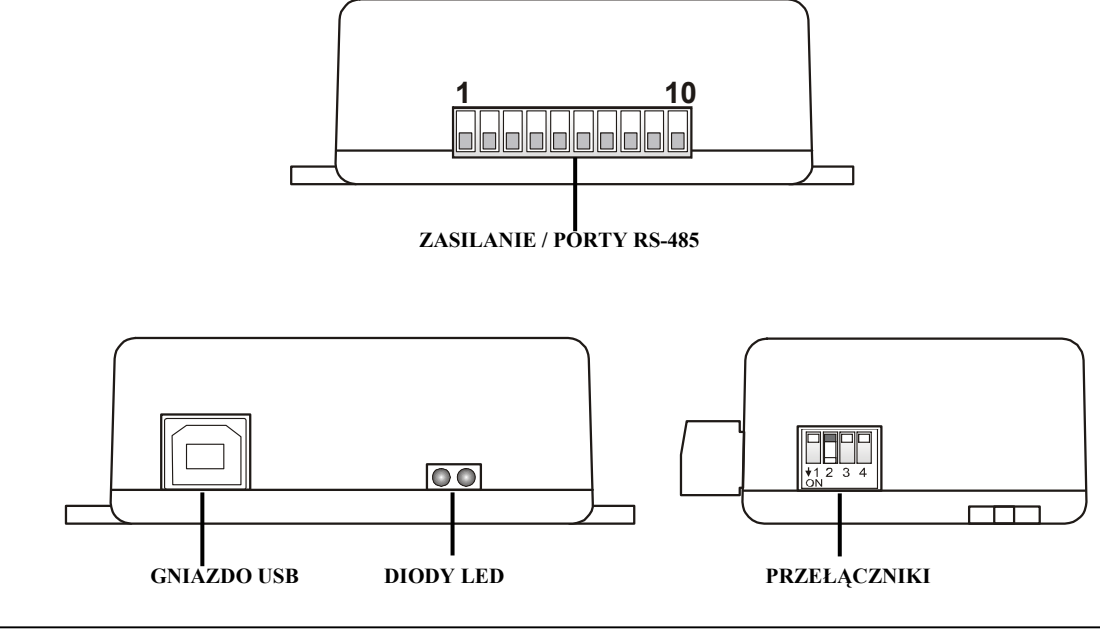

Made in Poland

**ZASILANIE / PORTY RS-485** – Wyjmowane złącze, zawierające zaciski zasilania konwertera oraz porty komunikacyjne RS-485. Przeznaczenie poszczególnych portów opisano poniżej.

**DIODY LED**.

 **Czerwona** – zależnie od ustawień, sygnalizuje tłumaczenie i wysyłanie danych do kamery **lub** sygnalizuje błędne pakiety / kolizje danych, przychodzące z urządzenia sterującego.

 **Zielona** – zależnie od ustawień, sygnalizuje jakiekolwiek dane przychodzące z urządzenia sterującego **lub** tylko poprawne pakiety (prawidłowy protokół i parametry transmisji). Sygnalizacja odbierania poprawnych pakietów nie oznacza jednoznacznie, że będą one tłumaczone, ponieważ zależy to również od ustawienia adresów kamer obsługiwanych przez konwerter.

- **PRZEŁĄCZNIKI** Przełączniki przeznaczone są do załączania rezystorów terminancji portów 1 ~ 3 oraz uruchomienia trybu aktualizacji oprogramowania konwertera.
- **GNIAZDO USB** Przeznaczone jest do konfigurowania ustawień za pomocą oprogramowania oraz wykonywania aktualizacji / zmiany oprogramowania

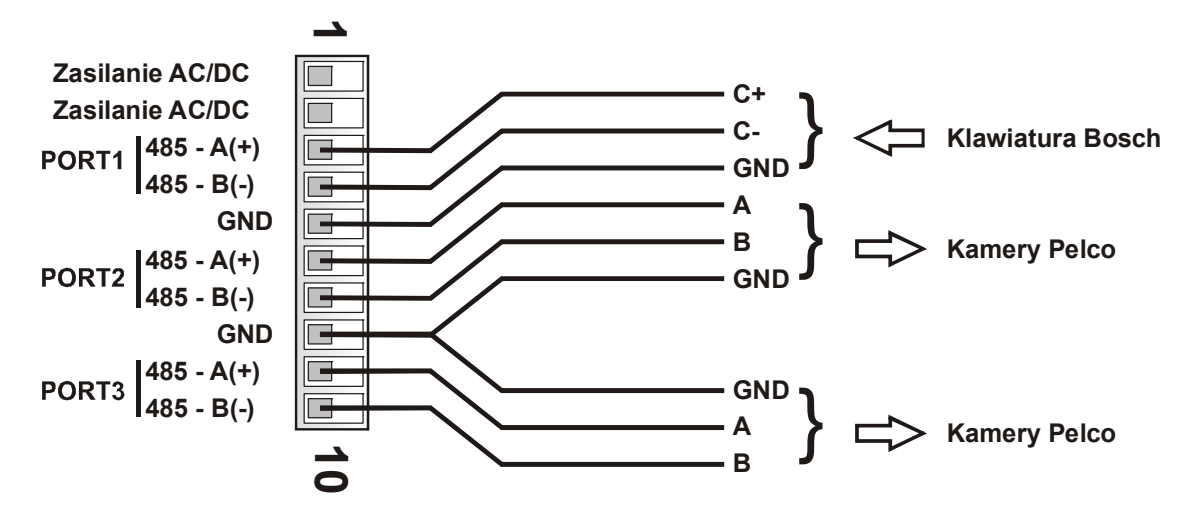

- **Zasilanie**  Należy podłączyć źródło zasilania w zakresie **9 ~ 24V AC/DC**  dowolna polaryzacja.
- **GND** Masa zasilania oraz portów komunikacyjnych RS-485. Zalecane jest połączenie z kamerami i klawiaturami, aby uniknąć uszkodzenia w wyniku impulsów wyrównawczych podczas przepięć.
- **PORT1** Konfigurowalny port wejściowy, służący do podłączenia klawiatury / rejestratora / krosownicy Bosch. Port może być ustawiony dla transmisji Biphase lub dla OSRD (RS-485) z regulowaną szybkością transmisji
- **PORT2** Port wyjściowy dla kamer Speed Dome z protokołem Pelco-D lub Pelco-P.
- **PORT3** Port wyjściowy dla kamer Speed Dome z protokołem Pelco-D lub Pelco-P.

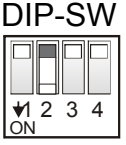

Przełączniki **1~3** służą do załączenia rezystorów terminancji odpowiednio portów **1~3**. Ustawiając przełącznik w pozycji ON, załączany jest wewnętrzny rezystor 120Ω pomiędzy zaciskami A i B danego portu.

Przełącznik 4 służy do aktywowania aktualizacji oprogramowania w trybie awaryjnym, co sygnalizowane jest regularnym pulsowaniem obydwu diod LED – po restarcie zasilania. Do normalnej pracy przełącznik 4 musi być ustawiony w pozycji **OFF**. Sposób aktualizacji oprogramowania opisano w oddzielnej instrukcji. Używany do naprawy firmware w przypadku jego uszkodzenia podczas aktualizacji. Sposób aktualizacji opisano w instrukcji oprogramowania konfiguracyjnego.

## **Ustawienia i dostępne funkcje**

Konfigurowanie konwertera odbywa się za pomocą oprogramowania, dostępnego pod adresem: **www.ewimar.pl/soft/configurator.rar** - plik zawiera potrzebne do uruchomienia sterowniki oraz instrukcję obsługi.

Konfigurowanie konwertera odbywa się po podłączeniu go do komputera PC za pomocą standardowego przewodu USB. Konwerter jest wykrywany jako kolejny port COM z szybką transmisją danych.

Połączenie konwertera z oprogramowaniem odbywa się przez wybranie portu COM (konwerter wykrywany jest jako port szeregowy USB) i kliknięcie przycisku "**Połącz**".

Przycisk "**Pobierz instrukcję**" otwiera w domyślnej przeglądarce internetowej aktualną instrukcję dla otrzymanej wersji konwertera. Może ona zawierać więcej szczegółowych informacji niż instrukcja papierowa. Do otwarcia instrukcji konieczne jest połączenie internetowe i obsługa plików PDF. Adres do instrukcji wyświetlany jest również po odczytaniu konfiguracji konwertera.

Przycisk "**Odczytaj konfigurację**" wyświetla w lewym panelu aktualne ustawienia konfiguracji konwertera. Przycisk "**Lista poleceń**" wyświetla listę poleceń dostępnych dla aktualnej wersji oprogramowania wraz ze składnią tekstową polecenia i zakresem wprowadzanych danych.

Prawy panel wyświetla wysłane polecenie do konwertera oraz jego odpowiedź o zmianie ustawienia lub o błędzie.

*Poszczególne polecenia należy wprowadzać z zachowaniem pełnej składni (znaki literowe, kreski, etc) i dopuszczalnego zakresu danych. Znaki x, y należy zastąpić odpowiednią wartością.*

W konwerterze definiowane są następujące parametry:

- 1. Typ protokołu dla Portu 1: Polecenie "P1-x". Wybór protokołu komunikacyjnego dla klawiatury: **P1-0** – Biphase, **P1-1** - OSRD.
- 2. Typ protokołu dla Portu 2: Polecenie "P2-x". Wybór protokołu komunikacyjnego dla kamer: **P2-0** – Pelco-D, **P2-1** - Pelco-P.
- 3. Typ protokołu dla Portu 3: Polecenie "P3-x". Wybór protokołu komunikacyjnego dla kamer: **P3-0** – Pelco-D, **P3-1** - Pelco-P.
- 4. Szybkość transmisji: Polecenie "Bx-y". Służy do wybrania szybkości transmisji poszczególnych portów w zakresie 1200 – 115200. Znak **x** oznacza numer portu (1-4), **y** oznacza szybkość transmisji (0-8). Uwaga! Port 1 po ustawieniu na protokół Biphase nie może mieć zmienianej szybkości transmisji. Przykład: Aby ustawić szybkość 9600baud dla portu 1, należy wpisać "B1-3".
- 5. Szybkość PAN dla komend FIXED: Polecenie "MP-x". Służy do ustawienia szybkości ruchu kamery w poziomie podczas tłumaczenia poleceń typu poleceń typu FIXED. Znak **x** oznacza szybkość w zakresie 1-7. Przykład: Aby ustawić szybkość na średnim poziomie, należy wpisać "**MP-4"**. Szybkość regulowana jest również za pomocą SET/SHOT 98.
- 6. Szybkość TILT dla komend FIXED: Polecenie "MT-x". Służy do ustawienia szybkości ruchu kamery w pionie podczas tłumaczenia poleceń typu poleceń typu FIXED. Znak **x** oznacza szybkość w zakresie 1-7. Przykład: Aby ustawić szybkość na maksymalnym poziomie, należy wpisać "**MT-7"**. Szybkość regulowana jest również za pomocą SET/SHOT 99.
- 7. Zielona dioda LED "DG-x".

Konfiguracja działania zielonej diody LED. **GD-0** – Wyświetlanie odbierania jakichkolwiek danych z klawiatury Bosch, niezależnie od ustawienia protokołu lub szybkości transmisji. **DG-1** – Sygnalizacja odbierania tylko prawidłowych z klawiatury Bosch.

## 8. Czerwona dioda LED "DR-x".

Konfiguracja działania zielonej diody LED. **DR-0** – Wyświetla tłumaczenie i wysyłanie komend do kamer z protokołem Pelco – tylko wtedy gdy sterowany adres kamery jest skonfigurowany w konwerterze.

**DR-1** – Sygnalizacja błędnych pakietów, odbieranych z klawiatury Bosch – błędny protokół, nieprawidłowa szybkość transmisji lub błędy transmisji w wyniku użycia złej jakości przewodu.

## 9. Obsługiwane adresy kamer: Polecenie "CAx-y".

Konwerter zawiera tablicę kamer, której pojemność zależy od wprowadzonej licencji - fabrycznie 16 dla wersji **Standard** i 1 dla wersji **Lite**. Do tablicy należy przypisać adresy kamer w zakresie od 1-254, które będą obsługiwane przez konwerter.

Znaki **x** to numer pozycji w tablicy, **y** to rzeczywisty adres kamery wpisywany na tę pozycję. Należy wprowadzić numer pozycji oraz przypisać do niej adres. Przykład: Aby na pozycję 1 przypisać kamerę o adresie 128, należy wprowadzić: **CA1-128**.

Kolejność adresów w tablicy nie ma znaczenia, jeżeli adresy się powtarzają, tylko pierwszy z nich ma znaczenie. Jeżeli została aktywowana funkcja "Przesunięcie adresu", można wpisywać adresy w zakresie 1-16383, co pozwala na sterowanie kamer Pelco w bardzo dużych systemach Bosch. Należy jednak pamiętać, że w polach **Shift** muszą być przyporządkowane adresy docelowe kamer Pelco w zakresie 1-255.

#### 10. Komenda specjalna: Polecenie "Sxxxxxx".

Wykonanie polecenia specjalnego, na przykład wprowadzenie kodu licencji.

#### **11. Przesunięcie adresu "CSx-y".**

Opisana w rozszerzonej instrukcji pobieranej za pomocą przycisku "**Pobierz instrukcję"**. Zawsze aktywna w wersji **Lite**, w wersji **Standard** aktywna po zakupieniu licencji.

12. Zaawansowana korekcja joysticka "CPx-y" i "CTx-y".

Opisana w rozszerzonej instrukcji pobieranej za pomocą przycisku "**Pobierz instrukcję"**. Zawsze aktywna w wersji **Lite**, w wersji **Standard** aktywna po zakupieniu licencji.

## **Lista tłumaczonych komend z klawiatury Bosch**

Funkcje podłączonych kamer zależą od ich oprogramowania. Funkcje specjalne zazwyczaj wywoływane są za pomocą CALL / SET PRESET – należy zapoznać się z instrukcjami obsługi podłączonych kamer.

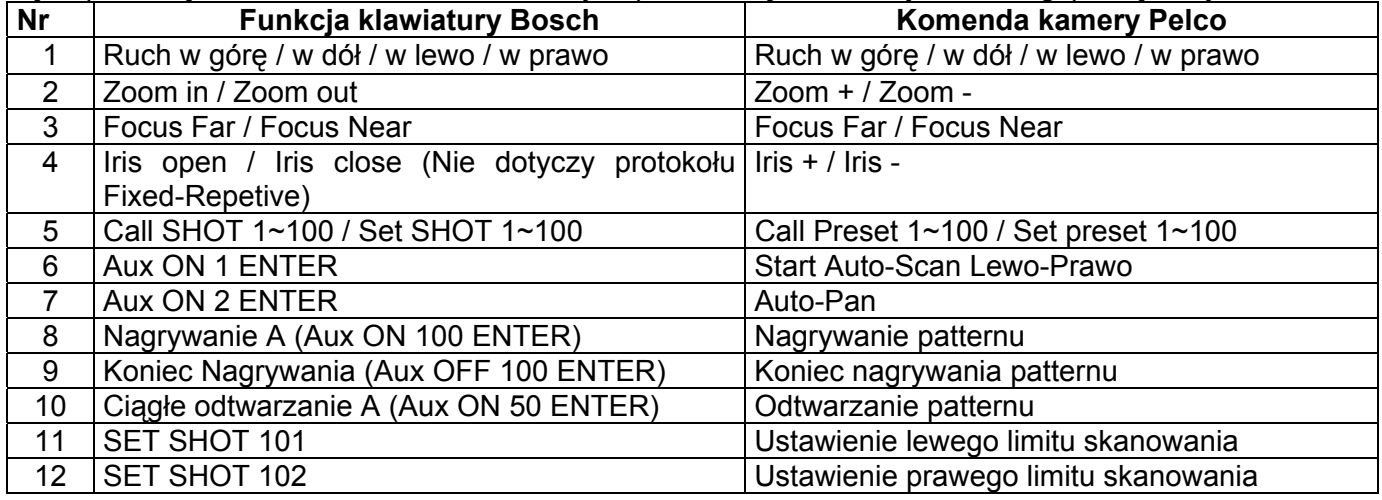

Komendy typu FIXED nie zawierają informacji o szybkości ruchu, dlatego podczas konwersji na protokół Pelco szybkość ruchu zawsze będzie stała. Możliwa jest jej zmiana oddzielnie dla ruchu poziomego i pionowego w zakresie od 1-7 i zapamiętywana jest w pamięci konwertera. Regulacja odbywa się za pomocą programu Firmware Upgrader / Configurator lub za pomocą polecenia SHOT.

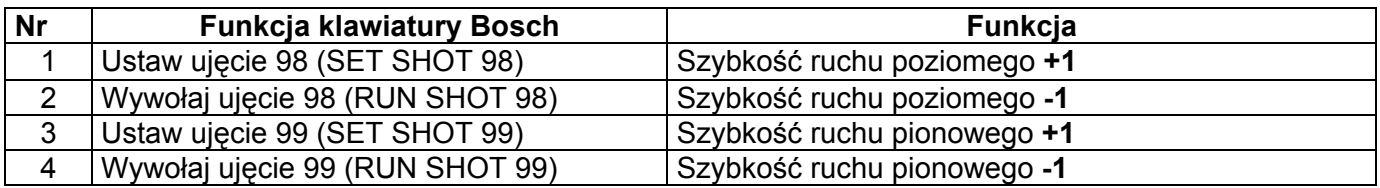

## **Znane problemy i ich rozwiązanie**

#### **Brak sterowania kamerami Pelco – zielona dioda LED mruga przy sterowaniu, czerwona dioda LED nie mruga**

- 1. Ustaw zieloną diodę aby wyświetlała tylko poprawne pakiety.
- 2. Jeżeli zielona dioda nie mruga, sprawdź poprawność połączeń i parametry transmisji.
- 3. Jeżeli zielona dioda mruga, sprawdź czy w konwerterze jest ustawiony adres kamery, którą chcesz sterować.

#### **Brak sterowania kamerami Pelco – zielona dioda LED mruga przy sterowaniu, czerwona dioda LED mruga od czasu do czasu.**

- 1. Sprawdź prawidłowość podłączenia pomiędzy konwerterem a klawiaturą.
- 2. Sprawdź, czy rezystory terminancji RS-485 są załączone w klawiaturze i konwerterze, jeżeli odległość pomiędzy konwerterem a klawiaturą są powyżej 100m
- 3. Sprawdź stabilność zasilania konwertera

#### **Brak sterowania kamerami Pelco – zielona i czerwona dioda mruga.**

- 1. Sprawdź prawidłowość podłączenia przewodów pomiędzy konwerterem a kamerą.
- 2. Sprawdź, czy protokół wyjściowy Pelco jest odpowiedni do sterowanych kamer oraz sprawdź szybkość transmisii
- 3. Sprawdź, czy załączony terminancja linii jest skonfigurowana zgodnie z zasadami RS-485 (na obydwu końcach)
- 4. Sprawdź ustawienia szybkości transmisji i adres kamery

#### **Co pewien czas brak sterowania kamerami lub kamera obraca się bez przerwy i nie można jej zatrzymać.**

- 1. Ustaw czerwoną diodę LED na wyświetlanie błędnych pakietów
- 2. Jeżeli czerwona dioda często mruga, dochodzi do zakłócania transmisji w wyniku nieprawidłowych połączeń lub występuje kolizja danych z innego urządzenia sterującego.
- 3. Sprawdź, czy załączony terminancja linii jest skonfigurowana zgodnie z zasadami RS-485 (na obydwu końcach).
- 4. Możliwe zakłócenia prze efekt pętli mas konieczny jest separator danych.

#### **Żadna dioda LED nie świeci przy próbie sterowania.**

- 1. Ustaw zieloną diodę LED na wyświetlanie wszystkich danych.
- 2. Jeżeli zielona dioda mruga, zweryfikuj szybkość transmisji i ustawienia protokołu w klawiaturze PTZ i w konwerterze
- 3. Jeżeli zielona dioda nie mruga, sprawdź połączenia pomiędzy klawiaturą a konwerterem
- 4. Sprawdź zasilanie konwertera. Zrestartuj zasilanie po podłączeniu zasilania czerwona dioda LED zawsze kilka razy mruga.

## **Nie udało się uruchomić urządzenia pomimo powyższych porad? Skontaktuj się z Serwisem Technicznym firmy Ewimar Sp z o.o.**

Konwerter jest produktem specjalistycznym i do podłączenia i uruchomienia tego produktu, konieczna jest podstawowa wiedza elektroniczna, znajomość interfejsów komunikacyjnych oraz zagadnień związanych z instalacją urządzeń CCTV. Producent nie ponosi odpowiedzialności za straty związane z użytkowaniem urządzenia, brakiem działania lub uszkodzeniem powstałym w wyniku braku odpowiedniej wiedzy użytkownika. Niniejsza instrukcja nie przekazuje wiedzy ogólnej a jedynie informacje mające zastosowanie do niniejszego produktu.

W przypadku braku działania lub nieprawidłowego działania urządzenia lub ewentualną reklamacją, należy niezwłocznie skontaktować się z producentem.

# **DEKLARACJA ZGODNOŚCI**  $\epsilon$

**PRODUKT:** 

**Konwerter protokołu PTZ**

**MODEL:** 

## **CONV Bosch na Pelco**

**PRODUCENT:**

## **Ewimar Sp. z o.o. ul. Konarskiego 84, 01-355 Warszawa**

**Niniejszym deklarujemy, że powyższy produkt jest dopuszczony do pracy na terenie EU i jest zgodne z zasadniczymi wymaganiami oraz innymi stosownymi postanowieniami dyrektyw EMC 2014/30/UE i 2011/65 / EU – dyrektywa RoHS:**

**PN-EN 61000-6-3:2008/A1:2012 - Kompatybilność elektromagnetyczna (EMC) -- Część 6-3: Normy ogólne - Norma emisji w środowiskach: mieszkalnym, handlowym i lekko uprzemysłowionym** 

Warszawa 2 marca 2020 r. **Ewimar Sp. z o.o.** Ewimar Sp. z o.o.

EWIMAR Sp. z o.o. 01-355 Warszawa, ul. Konarskiego 84<br>NIP: 5272659661, REGON: 143144283<br>KRS: 000039061, REGON: 143144283 Nir: 5272659661, REGON: 143144283<br>KRS: 0000390407 www.ewimar.pl<br>iel. 22 391 90 65, mg/p, 604 720 500

Producent:

Ewimar Sp. z o.o., ul.Konarskiego 84, 01-355 Warszawa. Tel +48 22 691-90-65, handel@ewimar.pl